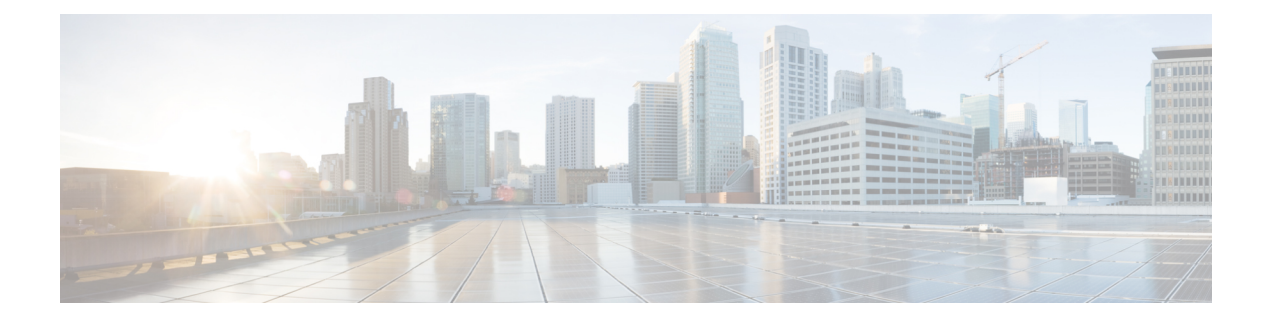

# **Set Up Voicemail in Hybrid Cloud-Based Deployments**

In hybrid cloud-based deployments, you can provision users with voicemail capabilities. You must first set up your on-premises deployment of Cisco Unity Connection. You can then configure visual voicemailsettings with the Cisco WebEx Administration Tool to integrate your voicemail server.

- Configure [Voicemail,](#page-0-0) page 1
- Allow Users to Set [Voicemail](#page-0-1) Server Settings, page 1

## <span id="page-0-0"></span>**Configure Voicemail**

To configure your voicemail settings, use the Cisco WebEx Administration Tool.

See also the *Hybrid Cloud-Based Diagram* in the *Deployment Options* chapter of the applicable *Cisco Jabber Installation and Configuration Guide*.

#### **Related Topics**

[Specifying](http://www.webex.com/webexconnect/orgadmin/help/index.htm?toc.htm?cs_visual_voicemail.htm) Visual Voicemail settings Cisco Jabber for iPhone Installation and [Configuration](http://www.cisco.com/en/US/products/ps11596/prod_installation_guides_list.html) Guides

### <span id="page-0-1"></span>**Allow Users to Set Voicemail Server Settings**

Select an option with the Cisco WebEx Administration Tool so that users can specify voicemail server settings in the client interface.

 $\overline{\phantom{a}}$ 

#### **Procedure**

- **Step 1** Open the Cisco WebEx Administration Tool.
- **Step 2** Select **Configuration** > **Unified Communications**.
- **Step 3** Select the **Voicemail** tab.
- **Step 4** Select **Allow user to enter manual settings**

The user can access advanced voicemail settings in the client interface by tapping **Settings** > **Voicemail**.